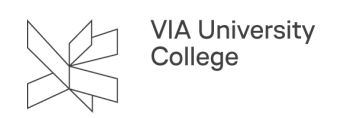

## **Opdater dit adressekartotek i Outlook**

Denne vejledning henvender sig til medarbejdere i VIA som har brug for at opdatere deres adressekartotek i Outlook.

Åben Outlook.

- 1. Klik fanebladet "Send/Modtag".
- 2. Klik på "Send/modtag-grupper".
- 3. Vælg "Hent adressekartotek".

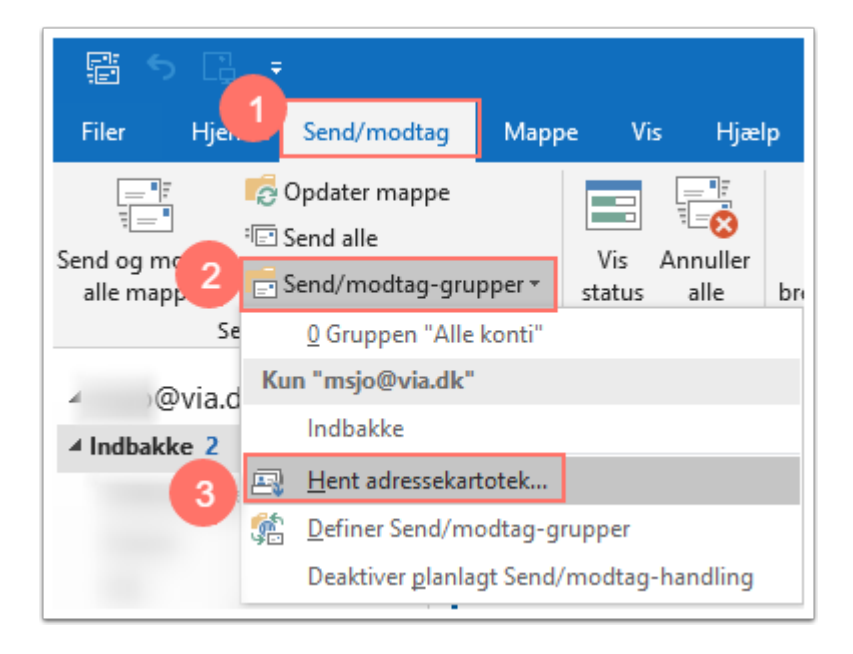

Et nyt vindue åbner.

- 4. Fjern flueben ud for hent adressekartotek.
- 5. Klik på OK.

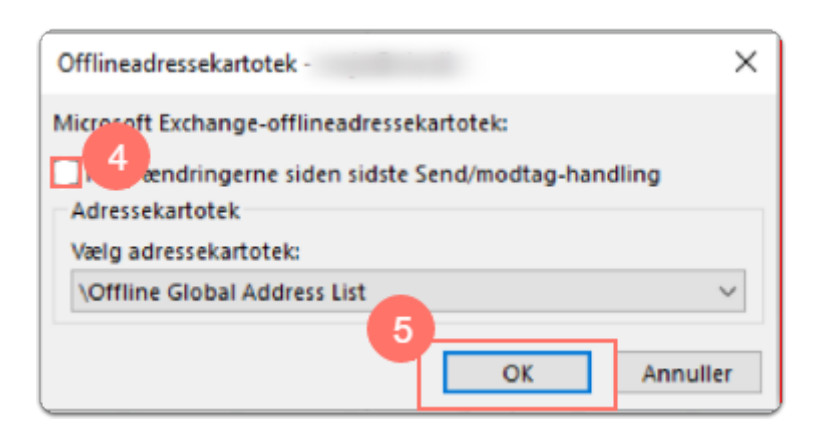

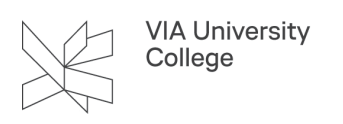

Bemærk, at adressekartoteket i Outlook Web Access (post.via.dk) altid er opdateret.